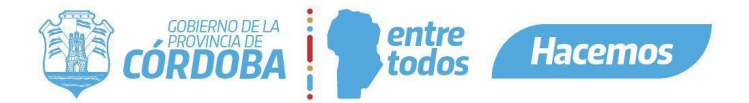

### **Instructivo para dar seguimiento a los sobres cerrados mediante notas digitales iniciadas por las Mesas de Entrada**

*Alcance*: Desde la recepción del sobre cerrado hasta la recepción y archivo del mismo por la unidad destinataria final.

*Documentos relacionados:* Flujograma Instructivo Sobre Cerrado. Ver [Anexo](#page-4-0).

Previo a enviar un sobre cerrado a la Mesa de Entrada correspondiente el agente responsable debe generar una nota digital desde Bandeja de Trámites, en Expediente Digital, que avale los movimientos del sobre. A continuación, se listan los pasos a seguir para completar este proceso.

### **PASO 1**

Ingresar a Ciudadano Digital <https://cidi.cba.gov.ar/portal-publico/>

Luego, ingresar a Expediente Digital y seleccionar del menú lateral la opción Bandeja de Trámites.

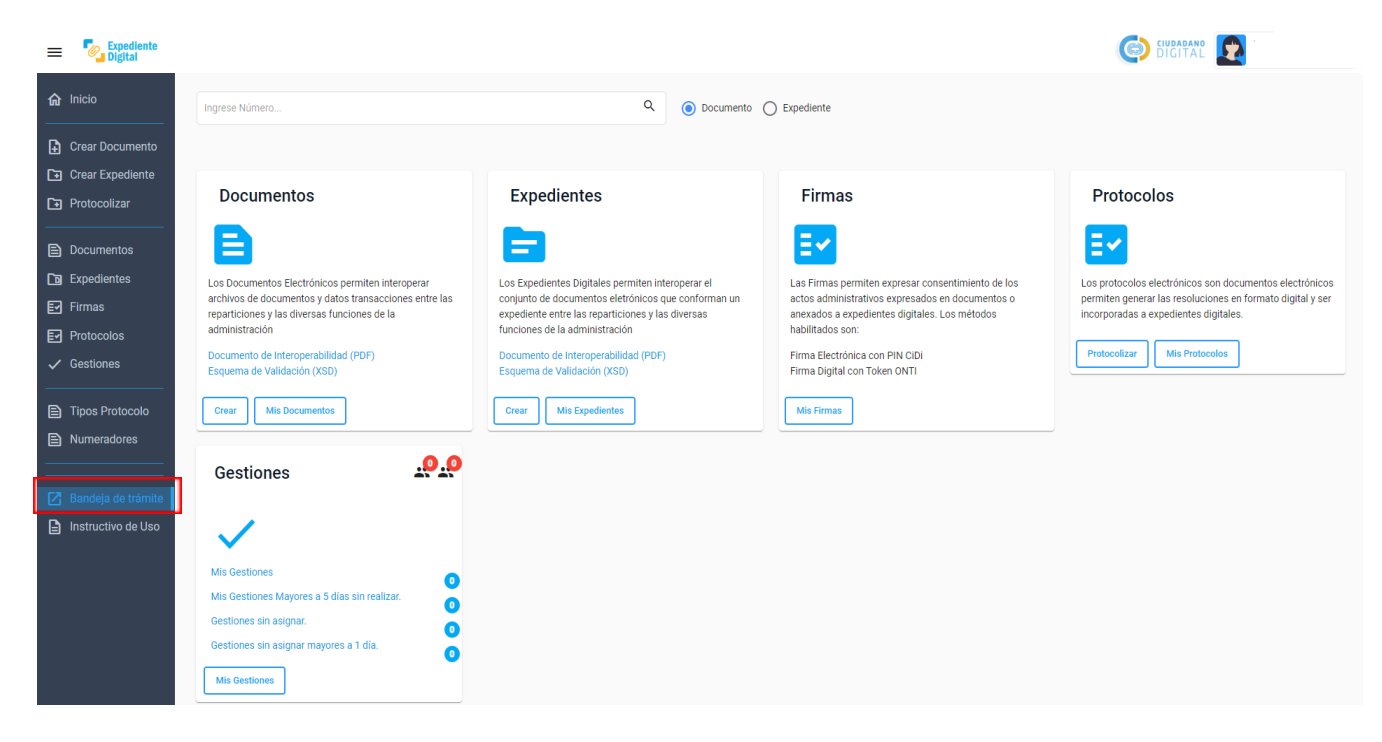

### **PASO 2**

En el menú de la Bandeja de Trámites seleccionar la opción "Nuevo Trámite".

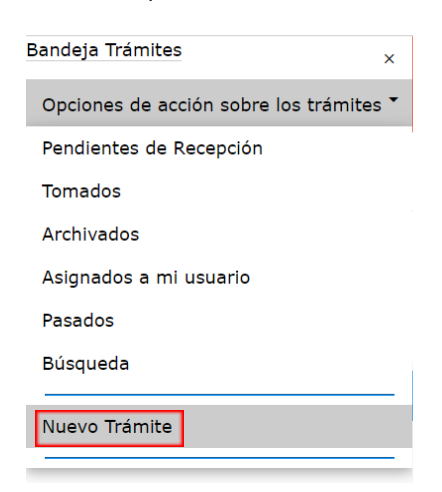

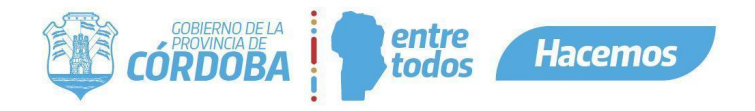

# **PASO 3**

- 3.1- Completar:
	- Área actual
	- Repartición caratuladora
	- Tipo/Subtipo (Colocar sobre cerrado)
	- Asunto.
	- Tipo de Iniciador (puede ser persona física, persona jurídica, algún área de gobierno o algún ente externo).

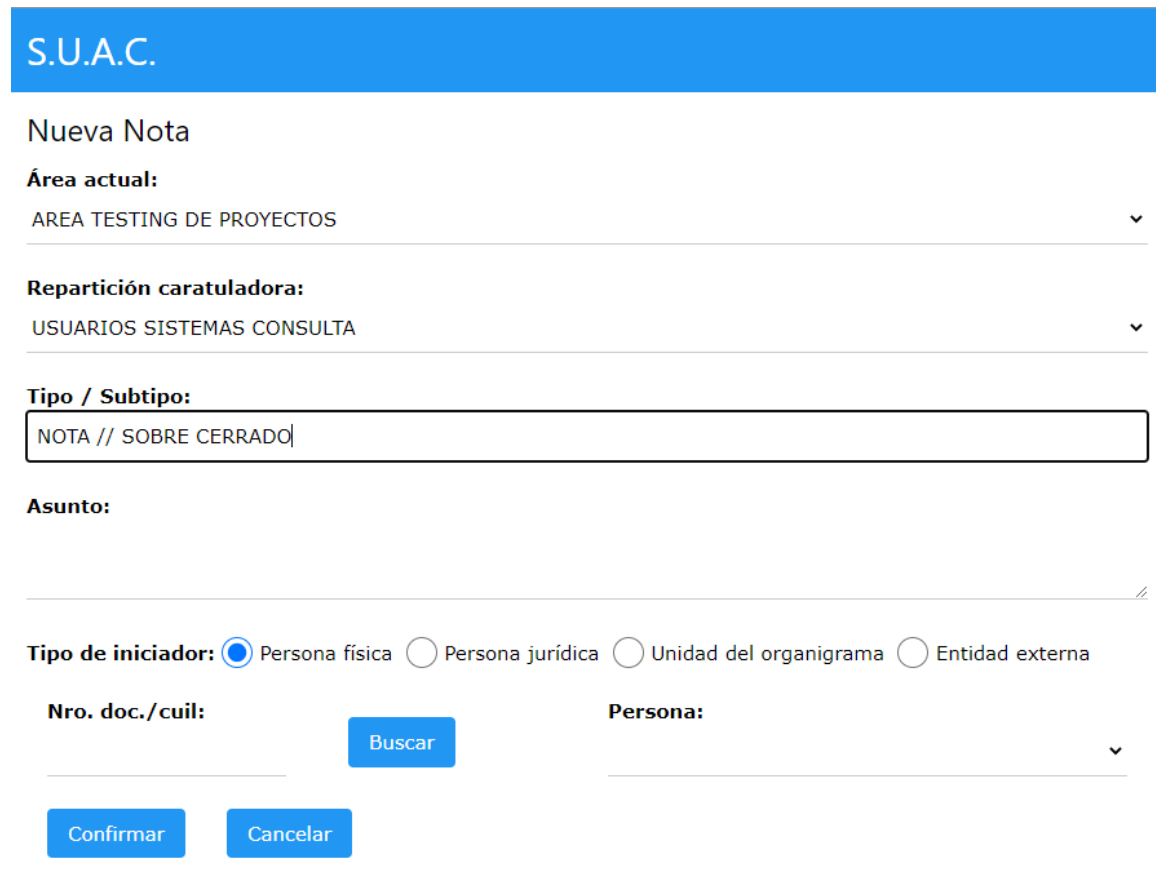

3.2-Hacer clic en Confirmar.

### **PASO 4**

Escribir manualmente (a puño y letra) de forma clara y legible el número de trámite en el sobre recibido.

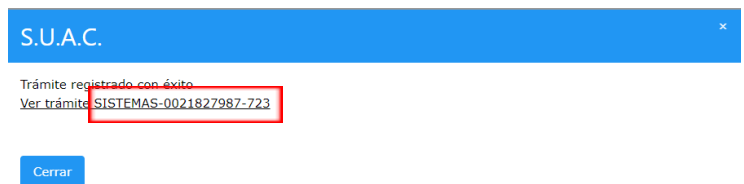

### **PASO 5**

Ingresar al trámite, en la lista desplegable de "Opciones" seleccionar "Comentarios" y hacer clic en "Agregar" para especificar los datos del Bolsín, debe indicar **N° de precinto y fecha** en el cual se envía el sobre cerrado en el caso que

Instructivo Sobre Cerrado Rev02 Vigencia: 09/03/2023

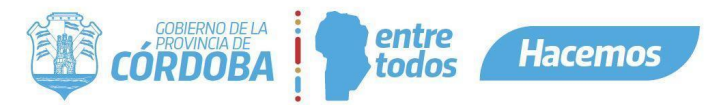

el sobre se envíe a otra repartición. En el caso que no salga por bolsín y se envíe a un área interna, se debe especificar que se entrega en mano de dicha área.

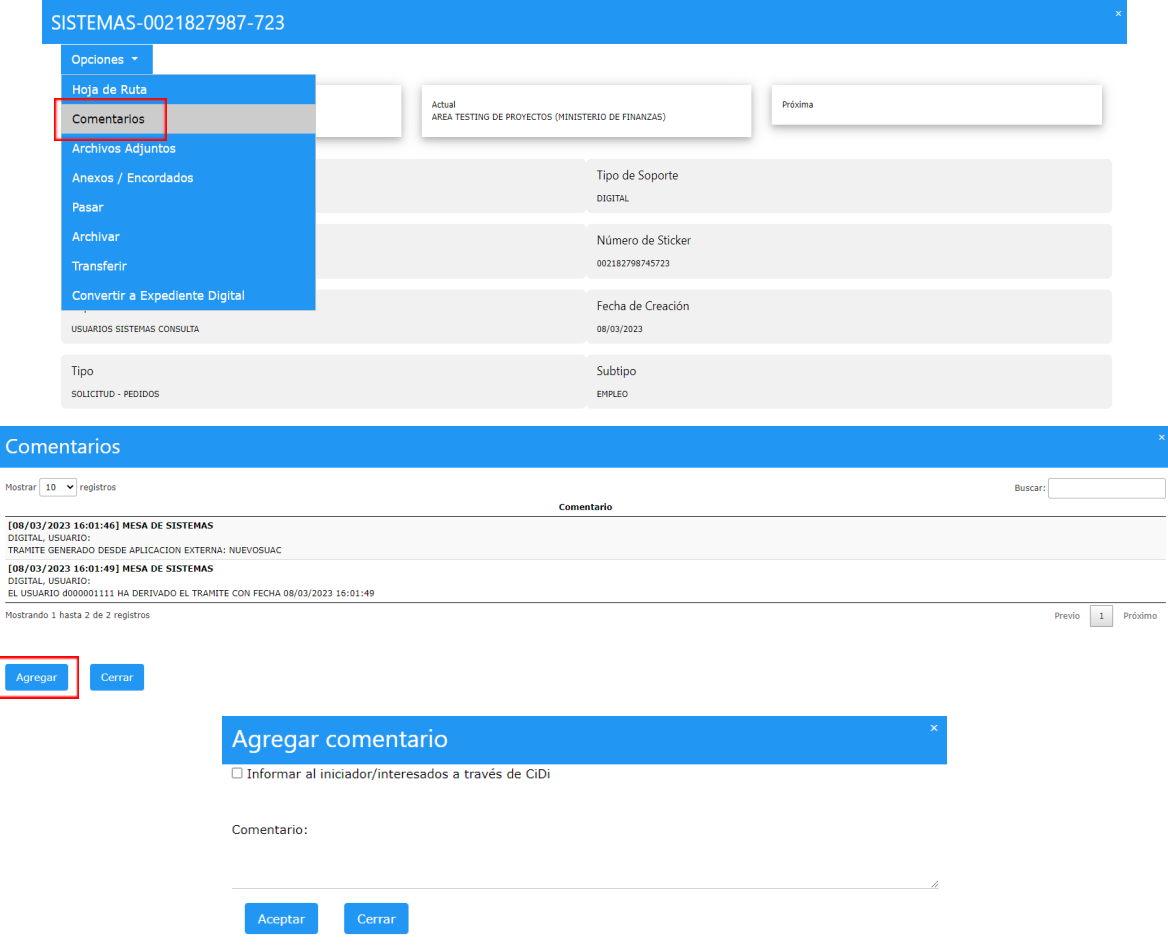

## **PASO 6**

6.1- Derivar el trámite al área correspondiente, haciendo clic en la opción "Pasar".

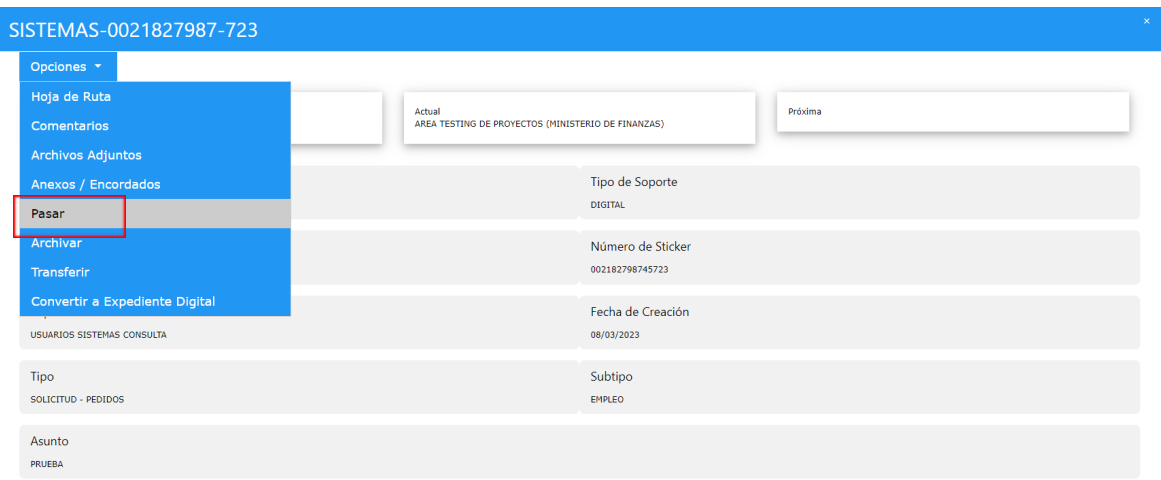

6.2- Elegir el área a donde se quiere pasar el trámite. Como se trata de un trámite digital y particularmente del seguimiento de un sobre cerrado colocar:

- Nro de Cuerpos: 1.
- Nro de Fojas: 1.

Instructivo Sobre Cerrado Rev02 Vigencia: 09/03/2023

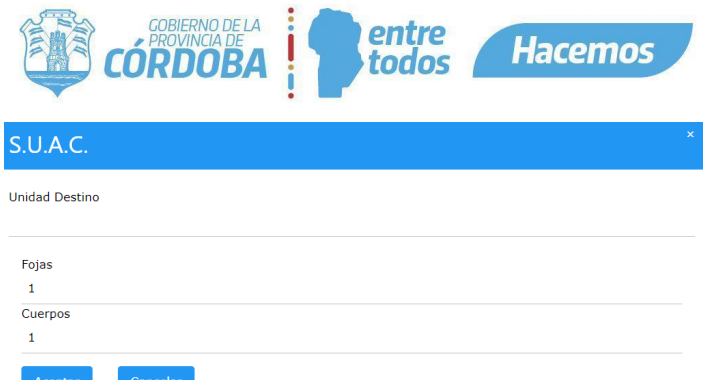

Aclaración: Si se pasa de área interna a área interna, no hace falta que pase por mesa de entrada SUAC. Si se pasa de Ministerio a Ministerio si debería ser a mesa de entrada SUAC salvo que sepan a qué área diligenciarlo.

### **PASO 7**

La mesa que recibe el sobre cerrado, debe recibir el trámite en la Bandeja de Trámites y registrar en comentarios que se recibió. Luego se deriva al área y se entrega en mano. Esto se repite hasta que el sobre llega al destinatario.

Aclaración: El agente que realiza el envío del sobre cerrado debe dar la instrucción de que en caso de no encontrarse personal del área para recibirlo, no se entrega. La entrega digital debe coincidir con la entrega física.

#### **PASO 8**

La unidad destinataria final debe ingresar a Expediente Digital, recibir el trámite en la Bandeja de Trámites, digitalizar la documentación que trae el sobre, cambiar el tipo y subtipo (según corresponda) y adjuntar la documentación al trámite. Luego, registrar en "Comentarios" la recepción del sobre cerrado y dejar en guarda el contenido del sobre físico indicando el destino en comentarios.

En el caso que el sobre traiga documentación que se debe adjuntar a un trámite creado anteriormente, debe proceder de la misma manera y debe anexar la nota al trámite correspondiente. Por último, se deja en guarda el contenido del sobre físico indicando el destino en comentarios.

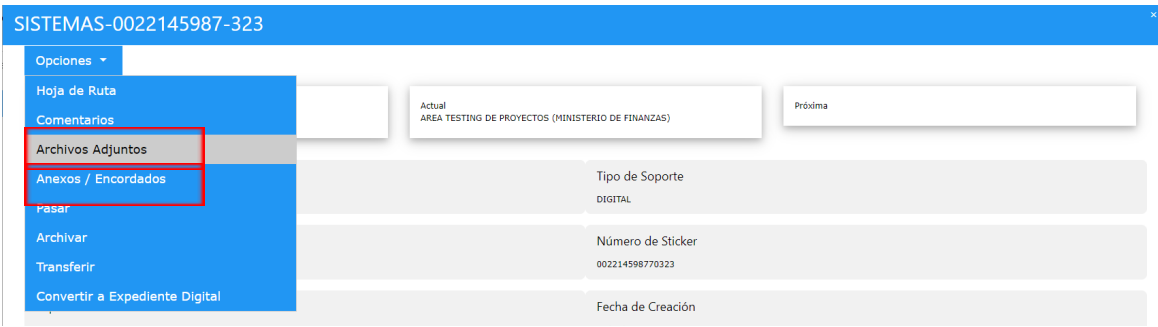

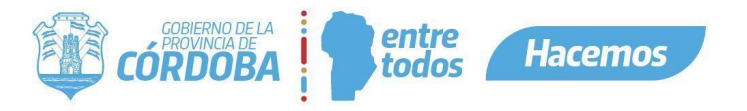

### <span id="page-4-0"></span>**ANEXO: Flujograma**

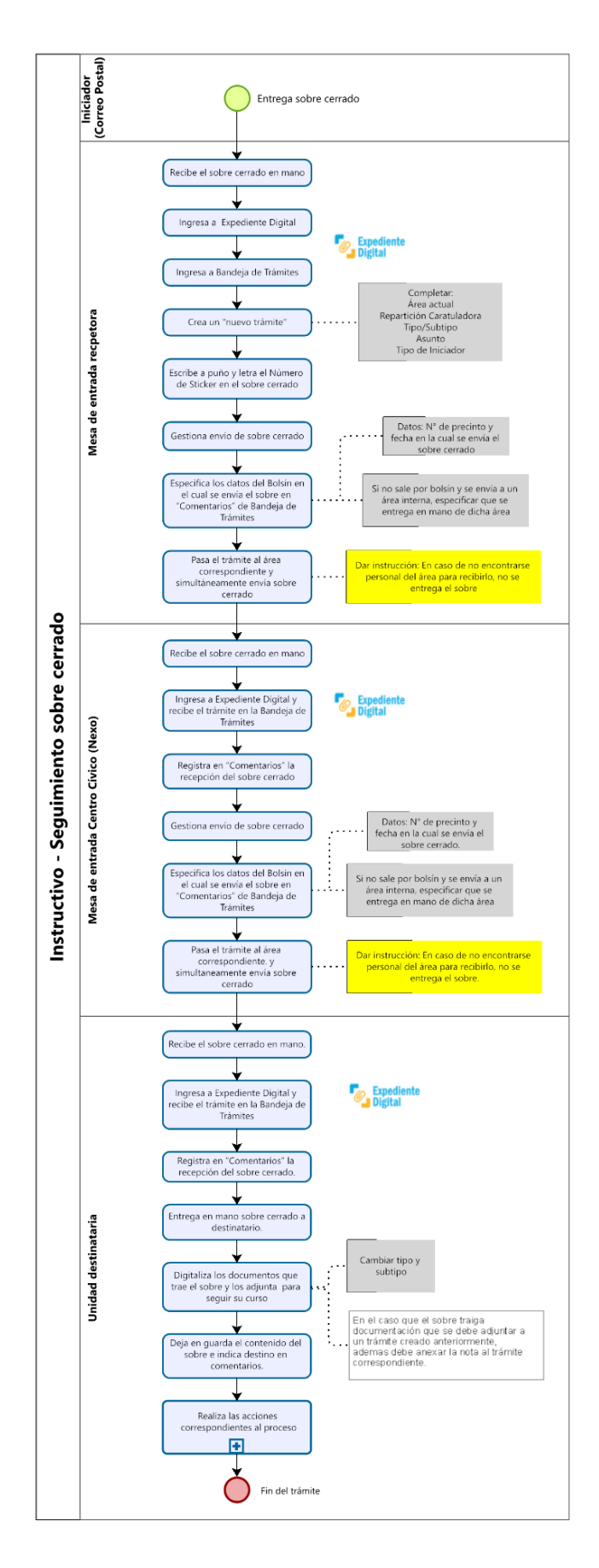